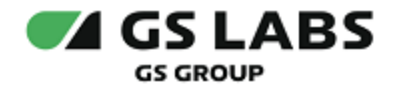

# Система доставки рекламы на клиентские устройства DREASYS

Руководство по установке

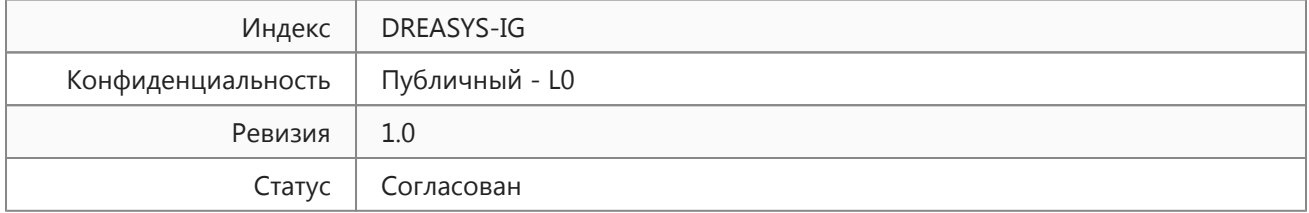

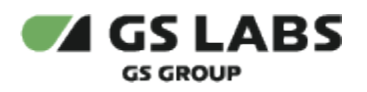

## Содержание

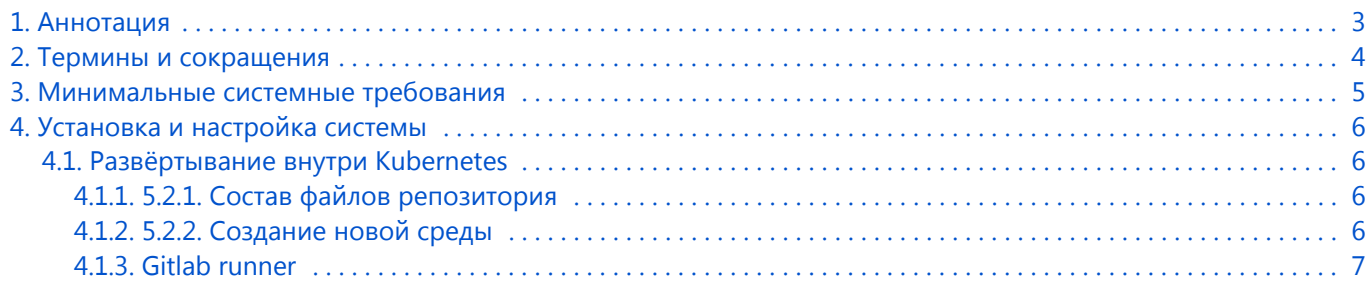

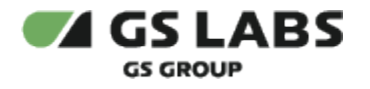

## <span id="page-2-0"></span>1. Аннотация

Документ предназначен для технических специалистов, занимающихся установкой, настройкой и поддержкой системы доставки рекламы на клиентские устройства DREASYS (далее - DREASYS). Документ рассчитан на инженеров, обладающих специальными навыками и знаниями в области инсталляции программного обеспечения.

*Данный документ опубликован исключительно с целью изучения системных требований для установки продукта, а также ознакомления с последовательностью и деталями процесса установки. Реальная установка продукта производится с использованием внутренних репозиториев ООО "Цифра", доступ к которым предоставляется заказчику по запросу.*

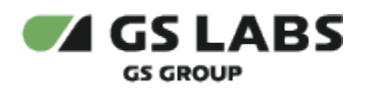

# <span id="page-3-0"></span>2. Термины и сокращения

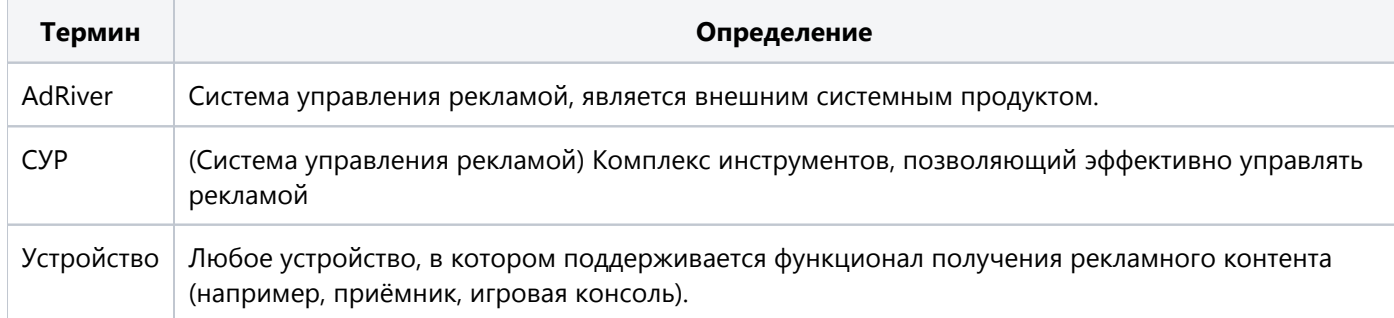

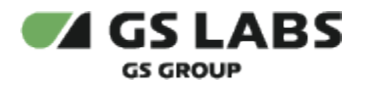

### <span id="page-4-0"></span>3. Минимальные системные требования

Для установки DREASYS как докер образа на один сервер (без Kubernetes) необходимо наличие одного сервера.

Сервер должен удовлетворять следующим требованиям:

- 1. Операционная система ubuntu-18.04-server-amd64 (с установленным пакетом sudo).
- 2. Многоядерный центральный процессор с тактовой частотой каждого ядра 2 ГГц (не менее 4 ядер).
- 3. Объем оперативной памяти 8 ГБ.
- 4. 1 жесткий диск или более емкостью не менее чем по 200 ГБ.
- 5. Интерфейса Ethernet 100 Base-T с поддерживаемой пропускной способностью 100 Мбит/сек соответственно.
- 6. Свободное место для папки временных файлов /tmp 10 ГБ.

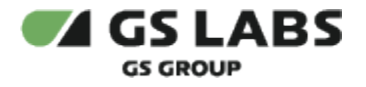

## <span id="page-5-0"></span>4. Установка и настройка системы

Для установки сервиса в имеющийся настроенный кластер Kubernetes используется процесс CI/CD, настраиваемый с помощью GitLab.

Настройка осуществляется путем изменения значений в helm-файле с настройками кластера Kubernetes, который необходимо развернуть*.*

#### <span id="page-5-1"></span>4.1. Развёртывание внутри Kubernetes

Конфигурация и утилиты helm для развёртывания DREASYS находятся в репозитории, ссылка на который предоставляется по требованию заказчика.

#### <span id="page-5-2"></span>**4.1.1. 5.2.1. Состав файлов репозитория**

- helmfile.yaml главный конфигурационный файл утилиты helmfile.
- default.yaml файл с конфигурацией сервиса по умолчанию. Описание параметров приведено в документе "Система доставки рекламы на клиентские устройства DREASYS. Руководство администратора".

#### <span id="page-5-3"></span>**4.1.2. 5.2.2. Создание новой среды**

- 1. Создать отдельный проект в Gitlab.
- 2. Настроить данный проект как субмодуль.
- 3. В проекте среды создать helmfile.yaml с содержимым:

```
---helmfiles:
- path: < >/helmfile.yaml
  values:
  - < >/default.yaml #
  - production.yaml #
```
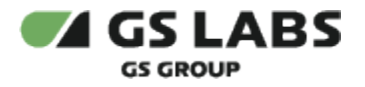

#### <span id="page-6-0"></span>**4.1.3. Gitlab runner**

- 1. Подключите раннер, машину, на которой будут выполняться команды CD и которая будет развертывать приложение. Перейдите в раздел Settings->CI/CD->Runners settings. Если в разделе "Runners activated for this project" есть раннеры с зелёным лейблом, нажмите кнопку "Enable" рядом с ним. Если раннеров нет, добавьте по инструкции, которая находится там же.
- 2. Добавьте актуальный kubeconfig кластера, в который будет устанавливаться продукт, в переменную kube\_config окружения CD, предварительно преобразовав его в base64.
- 3. Добавьте свой персональный токен в переменную GITLAB\_ACCESS\_TOKEN и настройте доступ (All environments).
- 4. Персональный токен генерируется в профиле пользователя.
- 5. После этого следует выполнить nit шаг из CI/CD (CI\CD -> Pipelines). На этом этапе создастся необходимый namespace и установится продукт с конфигурацией из репозитория.

#### © ООО "Цифра", 2019-2023

Документация "Система доставки рекламы на клиентские устройства DREASYS. Руководство по установке" является объектом авторского права. Воспроизведение всего произведения или любой его части воспрещается без письменного разрешения правообладателя.